### ATOL: Filesystems and Their Management

#### Marek Grác xgrac@fi.muni.cz

Red Hat Czech s.r.o. / Faculty of Informatics, Masaryk University

Advanced Topics of Linux Administration

K ロ ⊁ K 倒 ≯ K ミ ⊁ K ミ ≯

 $2Q$ 

<span id="page-0-0"></span>后

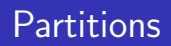

- $\triangleright$  Split disk space into logically independent sections
- ► MBR (Master Boot Record)
	- $\triangleright$  max. 4 primary partition, extended partitions
	- $\triangleright$  max. addressable size is 2TiB (one HDD)
- ► EFI GPT (GUID Partition Table)
	- $\blacktriangleright$  EFI is Intel's attempt to replace BIOS
	- $\triangleright$  max. addressable size is in zeta-bytes
	- $\triangleright$  unsupported by some OS, problems with some tools even in Linux

 $4.17 \times$ 

<span id="page-1-0"></span>オタト オミト オミト

# Creating partitions

- $\triangleright$  fdisk, cfdisk, parted view and manage partition tables
- $\blacktriangleright$  List partition tables from command line
- $\triangleright$  partprobe inform the OS of partition table changes
- $\triangleright$  cat /proc/partitions

マーター マーティング

 $4.17 \times$ 

# Making Filesystems

#### $\blacktriangleright$  mkfs

- $\triangleright$  mkfs.ext2, mkfs.ext3, mkfs.msdos
- $\triangleright$  Specific filesystem utilities can be called directly
	- $\blacktriangleright$  mke2fs [options] device

メロメ メ御き メミメ メミメー

重

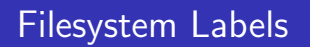

- $\blacktriangleright$  Alternate way to refer to devices
- $\blacktriangleright$  Device independent
	- ▶ e2label devfile [fslabel]
	- ▶ mount [options] LABEL=fslabel mountpoint
- $\triangleright$  blkid used to see labels and filesystems type of all devices

イロメ マ桐 メラミンマチャ

 $2Q$ 

后

# Mount Points and /etc/fstab

- $\triangleright$  Configuration of the filesystem hierarchy
- $\triangleright$  Used by *mount*, *fsck* and other programs
- $\triangleright$  Maintains the hierarchy between system reboots
- $\triangleright$  May use filesystem volume labels in the device field
- $\triangleright$  The mount -a command can be used to mount all filesystems listed in /etc/fstab
- $\triangleright$  Option *netdev* should be used for network devices (NFS,  $iSCSI, \ldots$

マーター マートマート

### Unmounting Filesystems

- ▶ umount [options] device | mountpoint
- $\triangleright$  You cannot unmount a filesystem that is in use
	- $\triangleright$  Use fuser to check and/or kill processes
- $\triangleright$  Use the *remount* option to change a mounted filesystem's options atomically
	- ► mount -o remount, ro /data

マーター マートマート

 $4.17 \times$ 

### Handling Swap Files and Partitions

- $\triangleright$  Swap space is a suppplement to system RAM
- $\blacktriangleright$  Basic setup involves:
	- $\triangleright$  Create a swap partition or file
	- $\triangleright$  Write special signature using *mkswap*
	- $\triangleright$  Add appropriate entries to /etc/fstab
	- Activate swap space with swapon  $-a$

 $4.17 \pm 1.0$ 

**Alberta Ba** 

# Software RAID Configuration

 $\triangleright$  Create and define RAID devices using mdadm

- $\triangleright$  mdadm -C /dev/md0 -a yes -1 1 -n 2 -x 1 elements
- $\triangleright$  Format each RAID device with a filesystem
	- $\blacktriangleright$  mke2fs  $-k$  /dev/md0
- $\blacktriangleright$  Test the RAID devices
- $\triangleright$  mdadm allows to check the status of your RAID devices
	- ► mdadm --detail /dev/md0

<span id="page-8-0"></span>イロメ マ桐 メラミンマチャ

# Software RAID Testing and Recovery

- $\blacktriangleright$  Simulating disk failures
	- ► mdadm /dev/md0 -f /dev/sda1
- $\triangleright$  Recovering from a software RAID disk failure
	- $\blacktriangleright$  replace the failed hard drive and power on
	- $\triangleright$  reconstruct partitions on the replacement drive
	- ► mdadm /dev/md0 -a /dev/sda1
- $\blacktriangleright$  mdadm, /proc/mdstat and syslog messages

オタト オミト オミト

## What is Logical Volume Manager?

- $\triangleright$  A layer of abstraction that allows easy manipulation of volumes. Including resizing of filesystems.
- $\triangleright$  Allow reorganization of filesystems across multiple physical devices
	- $\triangleright$  Devices are designated as Physical Volumes (PV)
	- $\triangleright$  One or more PV are used to create a Volume Group (VG)
	- $\triangleright$  PV are defined with Physical Extents of a fixed size
	- $\triangleright$  Logical Volumes (LV) are created on PV and are composed of Physical Extents
	- $\blacktriangleright$  Filesystems may be created on Logical Volumes

イロメ マ桐 メラミンマチャ

<span id="page-10-0"></span>へのへ

## Creating Logical Volumes

- $\blacktriangleright$  Create physical volumes
	- $\blacktriangleright$  pvcreate /dev/sda3
- $\triangleright$  Assign physical volumes to volume groups
	- ► vgcreate vg0 /dev/sda3
- $\triangleright$  Create logical volumes from volume groups
	- $\blacktriangleright$  lvcreate -L 256M -n data vg0
	- $\triangleright$  mke2fs -j /dev/vg0/data

 $4.17 \times$ 

マラン マランマラン

# Resizing Logical Volumes

#### $\triangleright$  Growing Volumes

- $\triangleright$  lvextend can grow logical volumes
- $\triangleright$  resize2fs can grow EXT3 filesystems online
- $\rightarrow$  vgextend adds new physical volumes to an existing volume group
- $\blacktriangleright$  Shrinking Volumes
	- $\blacktriangleright$  Filesystem have to be reduced first
	- $\triangleright$  Requires a filesystem check and cannot be performed online
	- $\blacktriangleright$  *lyreduce* can then reduce volume
- $\triangleright$  Volume Groups can be reduced with:
	- $\blacktriangleright$  pvmove /dev/sda3
	- ► vgreduce vg0 /dev/sda3

 $4.50 \times 4.70 \times 4.70 \times$ 

### Lab: Installation

#### $\blacktriangleright$  Goals:

- $\triangleright$  Deploy LVM on the software RAID device
- $\triangleright$  Create a group with two partitions such that new partition could be added, and the filesystem could be extended

a mills.

→ イ団 ト イ ヨ ト イ ヨ ト

 $2Q$ 

<span id="page-13-0"></span>目

### Lab: Prepare a paper

#### Inemes:

- $\triangleright$  Compare software and hardware RAID
- $\triangleright$  Compare filesystems in Linux (ext2, ext3, reiser, gfs, ...)

#### $\blacktriangleright$  Format:

- $\triangleright$  Short presentation (15–20 minutes; 5-7 slides)
- $\blacktriangleright$  Paper containing comparision (1000 words)

<span id="page-14-0"></span>- オート オート オート

 $\leftarrow$   $\Box$